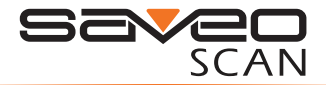

## Scanning with Simplicity

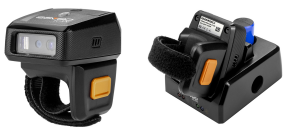

#### SAVEO-RNG-G2 **Unified Ouick Set**  $\mathcal{B}$

### Package contents

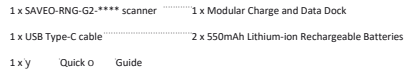

#### **Important Safety Information**

Don't put scanner or dock in places of excessively high temperature, such as exposure to direct sunlight. Don't use scanner in extremely humid conditions or in conditions of extreme temperature change. Never damage the rechargeable batteries. Damaging the casing of the rechargeable battery might cause explosion or fire!

## Quick Setup Mobile (Bluetooth HID)

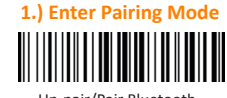

Un-pair/Pair Bluetooth

### 2.) Enable Bluetooth on vour mobile device

Go to your phone's homescreen and find "Settinas", then "Bluetooth" and turn Bluetooth on Your device will search for available devices within range.

After approx 20 seconds, Saveo Scan will appear as an external keyboard with a unique identifier serial number (SAVEO-RNG-G2-xxxxxxx).

Select the scanner from "Available Devices" and wait for pairing process to complete.

Once "Connected" is displayed. your device is paired to the scanner. Your scanner is now ready to use.

Scan this harcode code to disconnect from any previously connected devices and put the scanner into "Pairing mode"

economic 6

### $\zeta$  Settings Bluetooth **Diustooth DEVICES** Searching Now Discoverable

 $0.97$ 

 $6.3748$  m

### Please Note: Devices only need to be paired once. When they are within Bluetooth range they will automatically attempt to connect to each other If vou wish to connect to another device it is recommended you first unpair this device.

# Quick Setup PC/MAC (Bluetooth HID Dock)

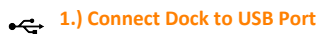

Simply connect the dock to a free USB port on vour computer using the USB Cable and scan the dock's barcode to pair & connect your scanner. The dock is plug and play, so no driver is required for Bluetooth HID mode.

## **Transmission Modes**

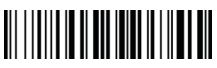

Direct Mode (Default)

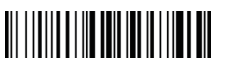

**Memory Mode** 

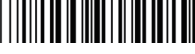

Memory Data Upload

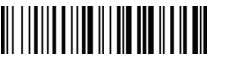

**Total Storage Count** 

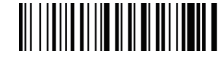

Clear Memory

 $V<sub>1.1</sub>$ 

# System Parameters

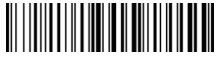

Returns the scanner to it's factory default settings.

Factory Reset

Transmits Firmware version information to the connected device.

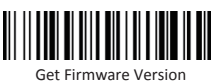

### Connection Modes

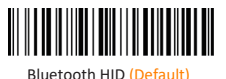

Bluetooth HID Keyboard Emulation Mode (no App required)

Bluetooth SPP Serial Port Profile Mode (requires compatible App or Driver)

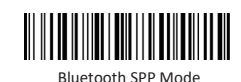

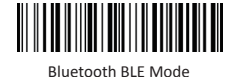

Bluetooth BLE Serial Port Emulation Mode (requires compatible App or Driver)

# Keyboard Languages

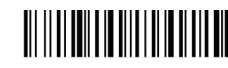

#### U.S. English Keyboard (Default)

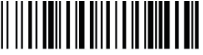

French keyboard

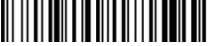

### Germany keyboard

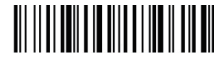

Italy keyboard

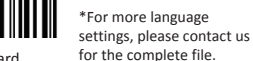

Portugal keyboard

# Vibration / Haptic Feedback

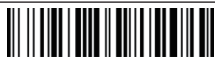

Disable

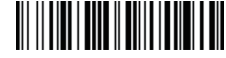

#### Enable (Default)

 $-4-$ 

Standby time

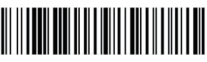

Standby Immediately

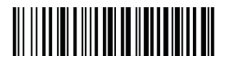

1 Min (Default)

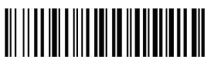

5 Mins

\*For more Standby settings, please contact us for the complete file.

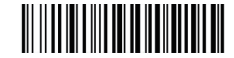

10 Mins

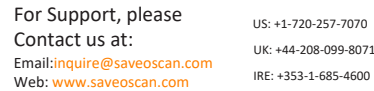

#### **Limited Warranty**

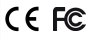

Saveo Scan provides a one year limited warranty. This warranty does not cover any product which has been subject to improper use, neglect or unauthorized repair or installation. This warranty does not cover consumable parts (Cables & batteries are consumables).